#### **INSPIRE WORKSHOP WIEN**

#### DI ROLAND GRILLMAYER

NUTZUNG VON INSPIRE DATENSÄTZEN – EIN PRAXISTEST WIEN 24.11.2021

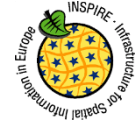

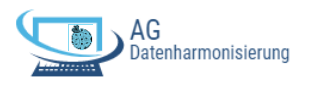

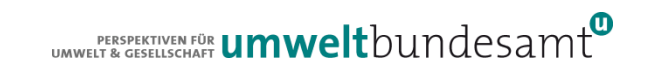

### **AGENDA**

- Best Practise INSPIRE Berichtswesen Artikel 12/17 Monitoring & zu den gebietsfremde Arten
	- Handbook Nutzung der INSPIRE Dienste
- **Erstellung von Datensätzen zur Flächenwidmung in Österreich** 
	- QGIS Application Schema Plugin
	- Skriptbasierte Erstellung (Handbook)
- Abgeleitete Verbesserungsvorschläge für die Datenharmonsierung in AT
	- Erleichterung der Erstellung von österreich-/europaweiten Datenthemen
- **Themenspezifische Skript für die automatisierte Erstellung von GPKG im** Rahmen des Datenharmonisierungsprozesses

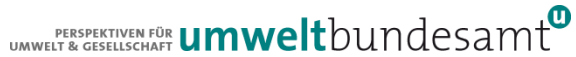

### **HANDBOOK**

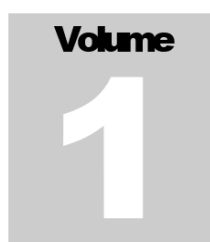

#### **KAPITEL L** INSPIRE RICHTLINE **KAPITEL II INSPIRE UMSETZUNG INSPIRE** pre-defined Atom Download

#### **KAPITEL III**

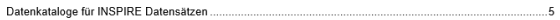

#### **KAPITEL IV**

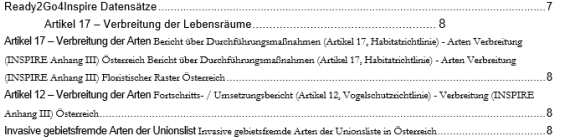

#### **KAPITEL V**

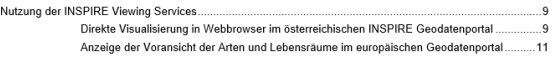

#### **KAPITEL VI**

16

Ziel: Verwaltungsaufwand bei Datenanfragen minimieren!!

#### NUTZUNG VON INSPIRE DIENSTE FÜR DIE DATENSÄTZE DES

FFH ARTIKEL 12 MONITORINGS

FFH ARTIKEL 17 MONITORINGS

REPORTINGS ZU DEN GEBIETSFREMDE ARTEN

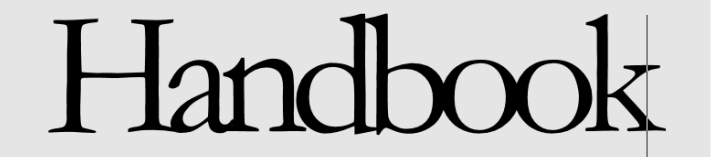

UMWELT & GESELLSCHAFT **UMWelt**bundesamt

#### BEST PRACTISE INSPIRE VERPFLICHTENDE DEFAUT STYLE FÜR DIE MEISTEN THEMEN ABSOLUT UNBRAUCHBAR

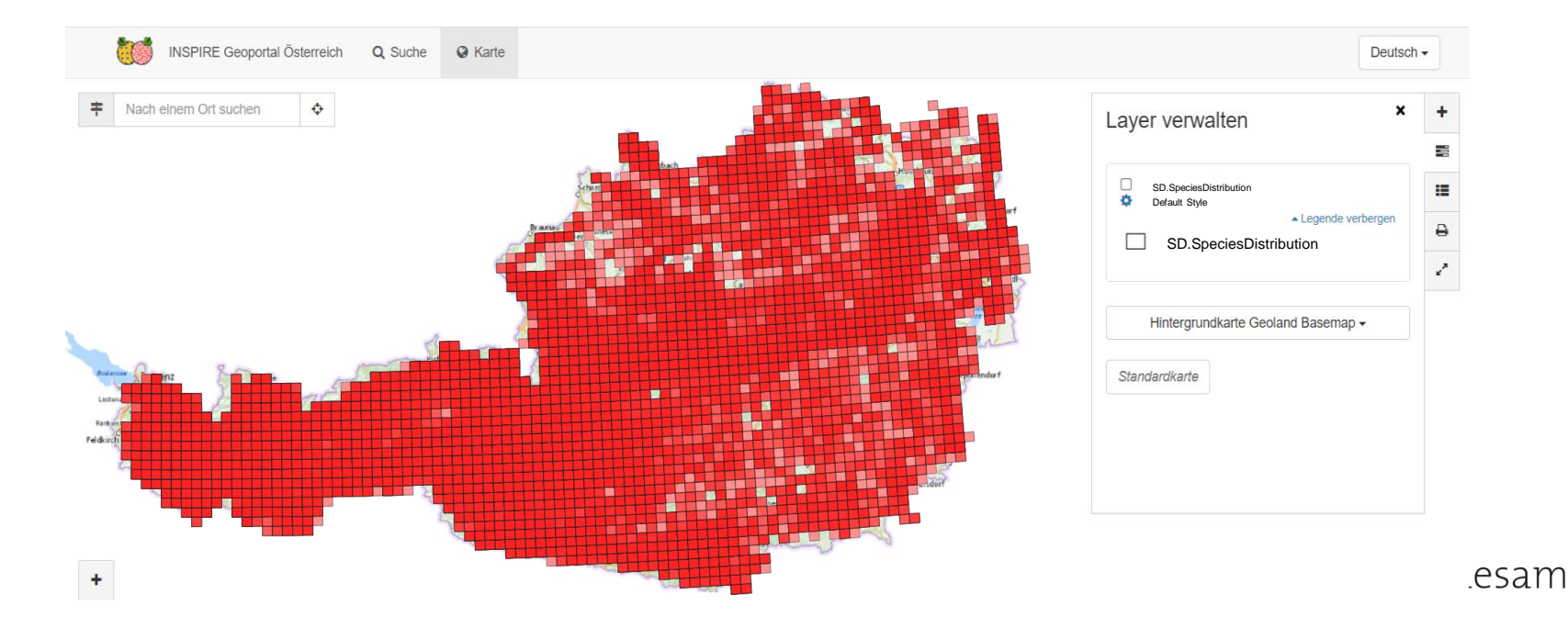

# **INCREASE USABILITY**

#### • Viewing Services

• Konfiguration von zusätzlichen Styles zum Default Style

#### Download Services

- **GPKG mit themenspezifischen Views**
- Themenspezifische Kartenlegenden (Styles)
- **Themenspezifisches QGIS-Projekt** 
	- Definition der Beziehungen zwischen den Tabellen
	- Definition von Joins auf den Feature Type des harmonisierten Datensatzes
	- Themenspezifische Formulare zur Verbesserten Anzeige von komplexen Datentypen und 1:N Eigenschaften

#### Österreichweite Abstimmung der Datenharmonisierung speziell für INSPIRE Themen welche für österreichweite Anwendungen von Bedeutung sind

- **•** Beispiele:
	- Habitats and Biotops: Biotoptypenkartierungen
	- Planned Land Use: Flächenwidmungspläne

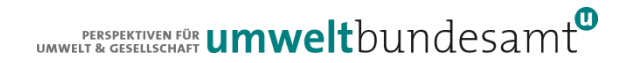

# **BEST PRACTISE INSPIRE - WMS STYLE**

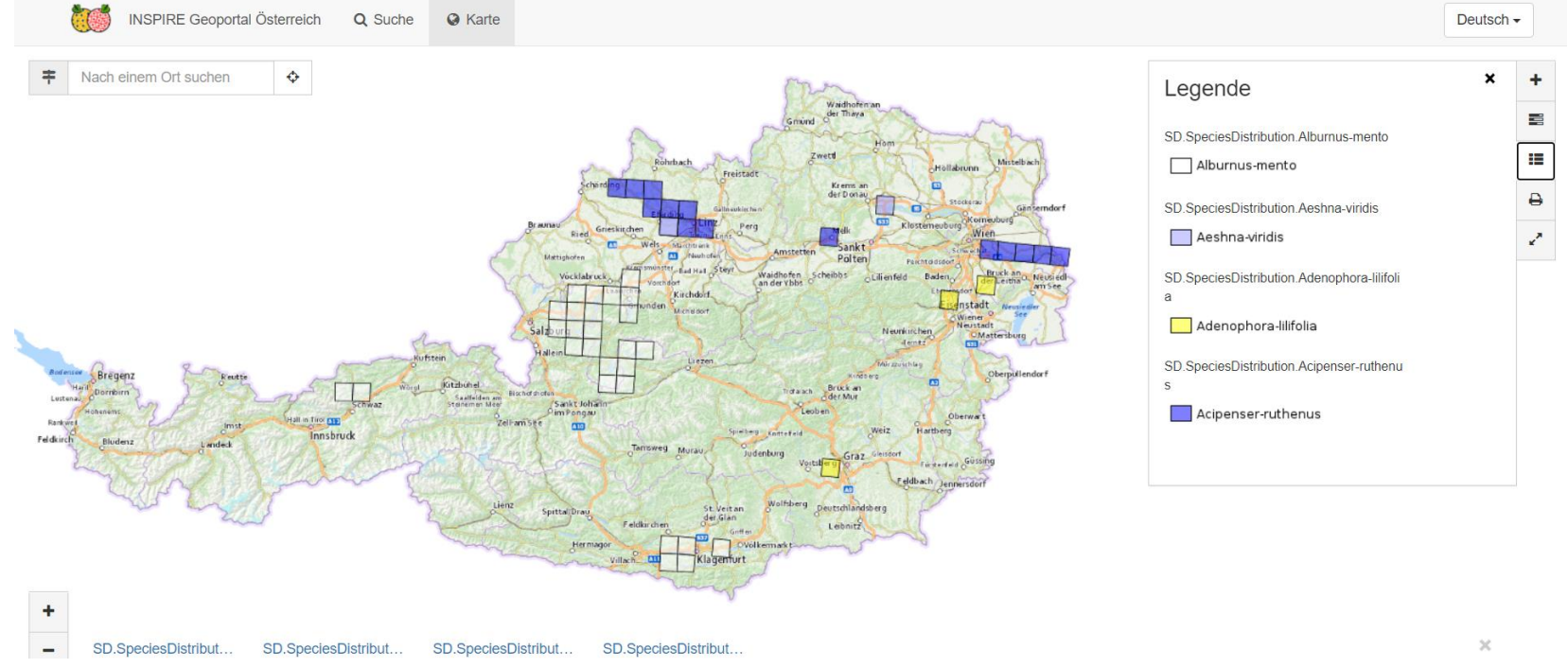

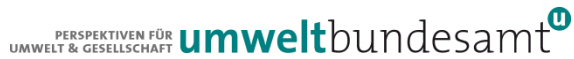

# BEST PRACTICE INSPIRE

#### GPKG + QGIS KONFIGURATION?

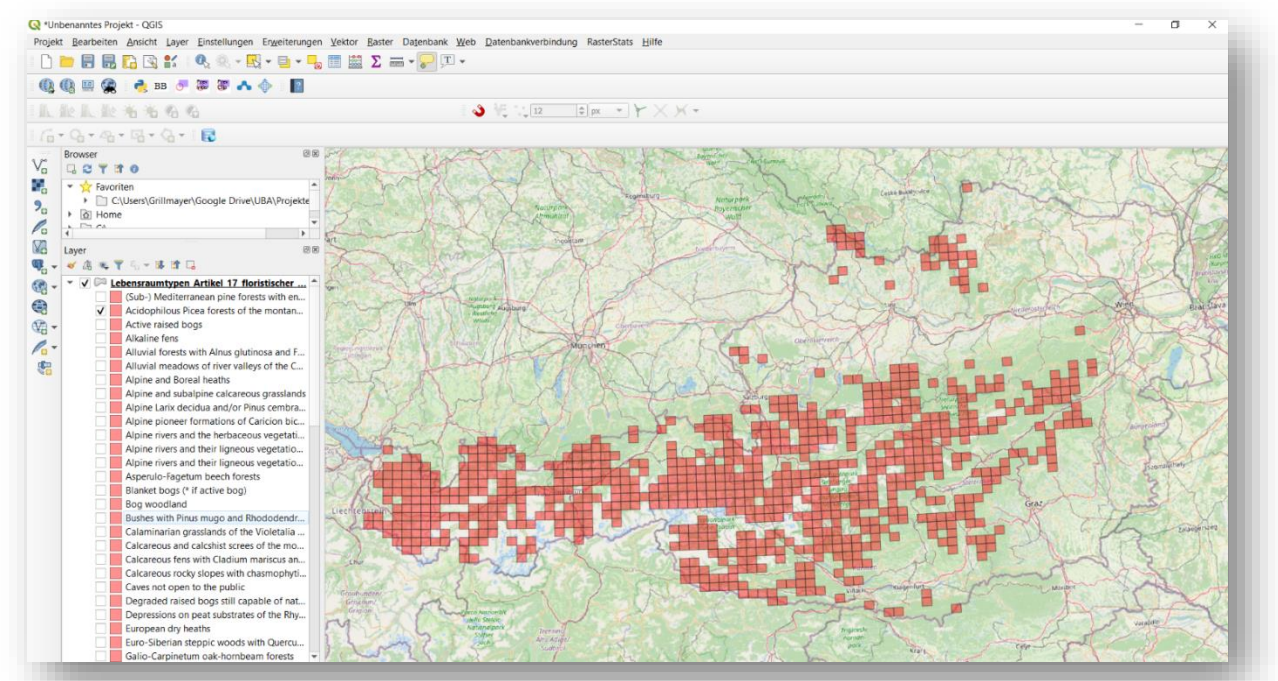

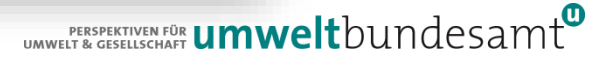

# **INCREASE USABILITY**

#### **• Viewing Services**

• Konfiguration von zusätzlichen Styles zum Default Style

#### Download Services

- **GPKG mit themenspezifischen Views**
- Themenspezifische Kartenlegenden (Styles)
- Themenspezifische QGIS-Projekte
	- Definition der Beziehungen zwischen den Tabellen
	- Definition von Joins auf den Feature Type des harmonisierten Datensatzes
	- Themenspezifische Formulare zur Verbesserten Anzeige von komplexen Datentypen und 1:N Eigenschaften

#### Österreichweite Abstimmung der Datenharmonisierung speziell für INSPIRE Themen welche für österreichweite Anwendungen von Bedeutung sind

- **•** Beispiele:
	- **•** Habitats and Biotops: Biotoptypenkartierungen
	- Planned Land Use: Flächenwidmungspläne

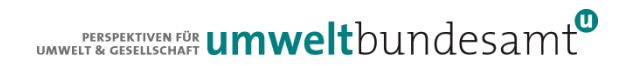

#### **DEMO QGIS Application Schema Plug-In**

#### **QGIS Python Plugins Repository**

#### **QGIS GML Application Schema Toolbox**

#### **食食食**食食(68) votes

**4** Download latest

About Details Versions

Consumption and use of GML complex features like INSPIRE harmonised data (vector), GeoSciML within QGIS

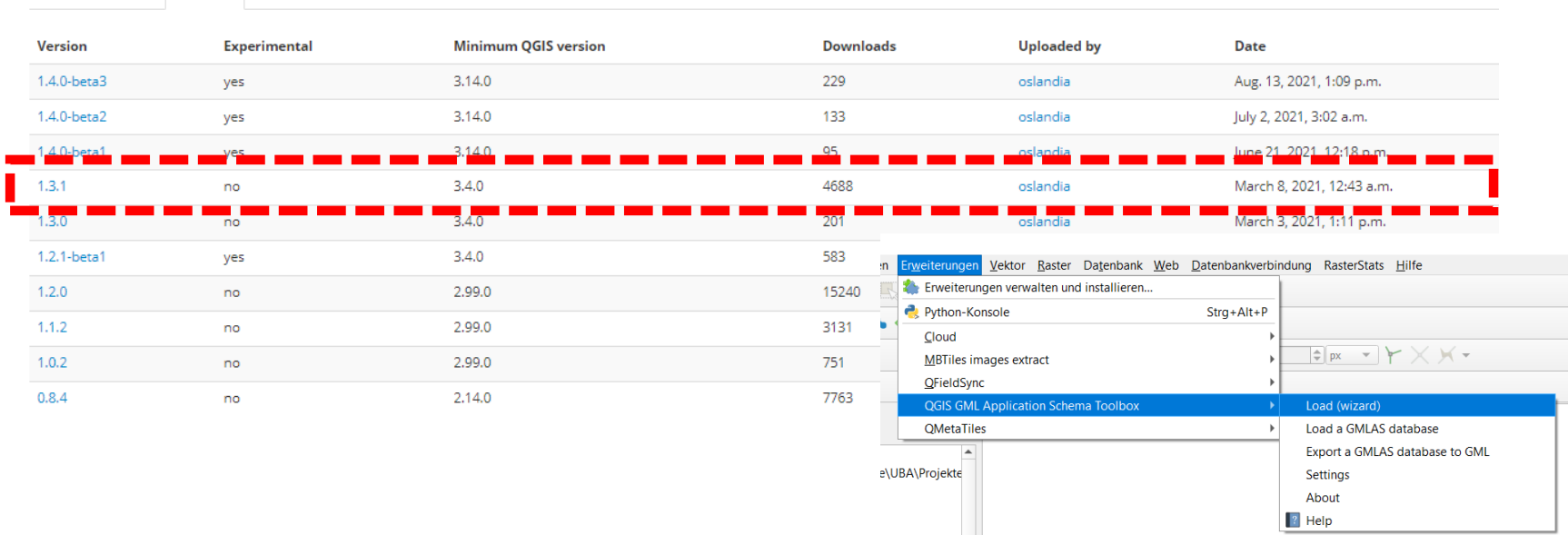

#### DEMO QGIS Application Schema Plug-In

#### ● Zahlreiche Bugs

- Python Fehler beim Aufrufen des Erweiterung
- Parameter werden teilweise ignoriert bzw. nicht korrekt übergeben
- Nicht der gesamte Funktionsumfang des GMLAS Driver ist verfügbar
	- **•** Direktes Schreiben von GPKG nicht möglich
	- Es muss zuerst SQLite erzeugt werden und dann als GPKG abgespeichert werden
	- **•** Fehleranfälliger Prozess

#### Anwendung des QGIS Application Schema Plug-Ins

- **Testen Einlesen von GML Dateien**
- $\bullet$  Unmittelbare Nutzung von GML im QGIS  $\rightarrow$  Erstellen einer SQLite DB oder einspielen der Daten in eine PostGIS-DB
- Nicht geeignet um mehrere Datensätze in eine Datenbankinstanz einzuspielen
	- Extrem Fehleranfällig  $\rightarrow$  besser über Scripting zu implementieren

#### Geography Markup Language (GML) Schemabasierter Datentransfer

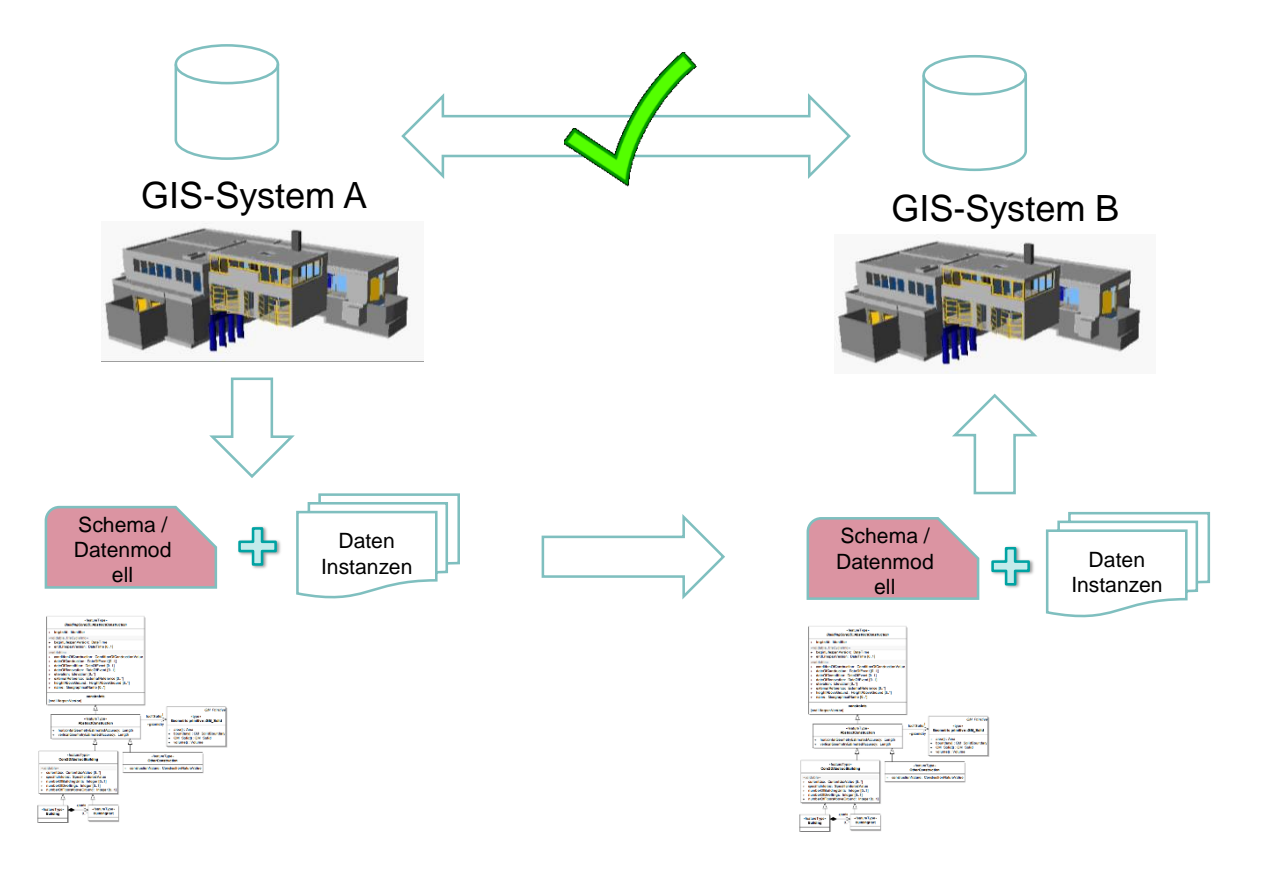

### SCHEMABASIERTER DATENTRANSFER

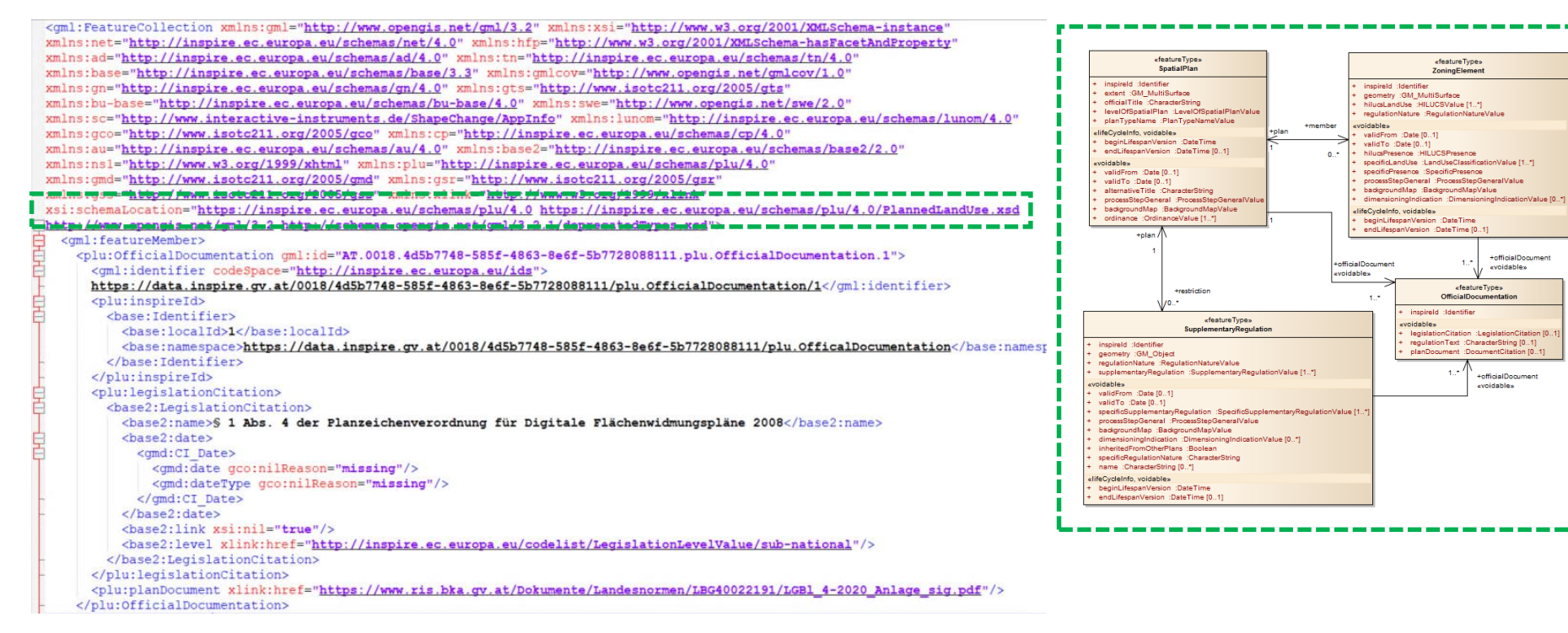

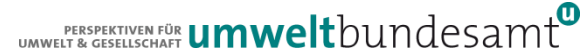

#### SCHEMABASIERTER DATENTRANSFER

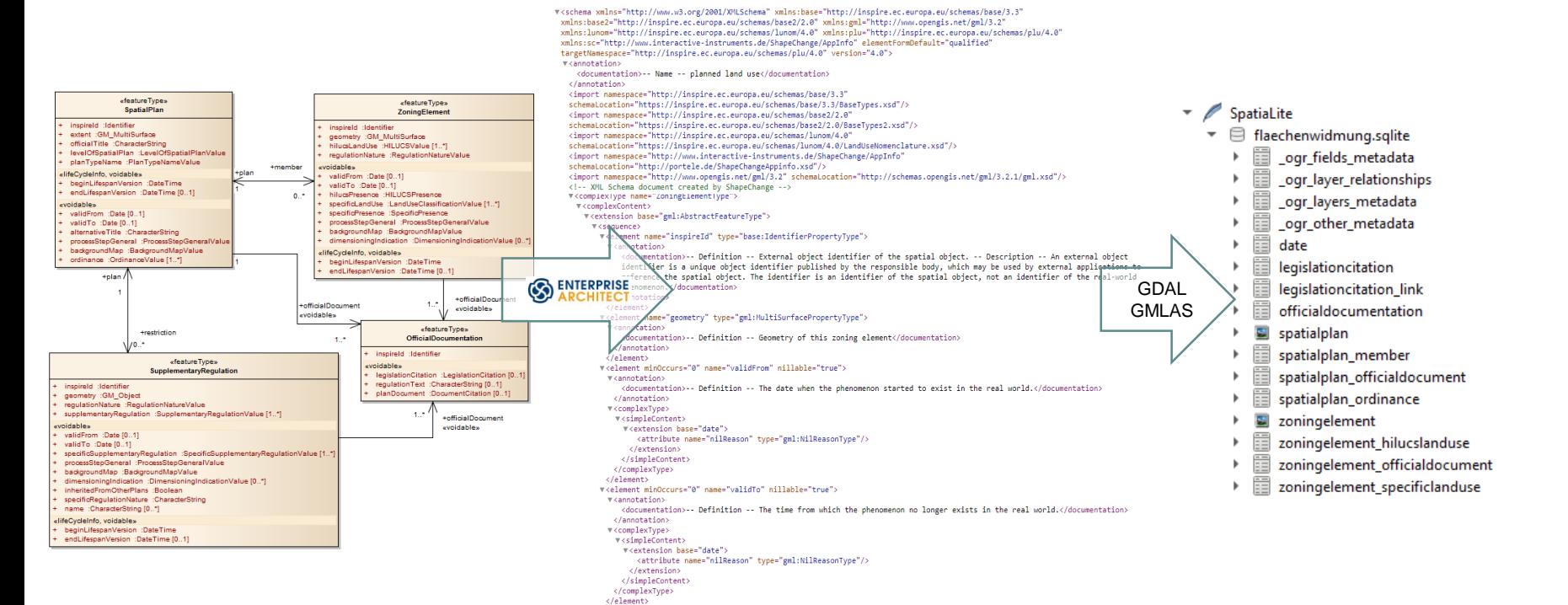

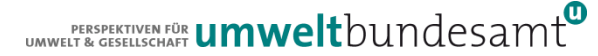

#### SCHEMABASIERTER DATENTRANSFER

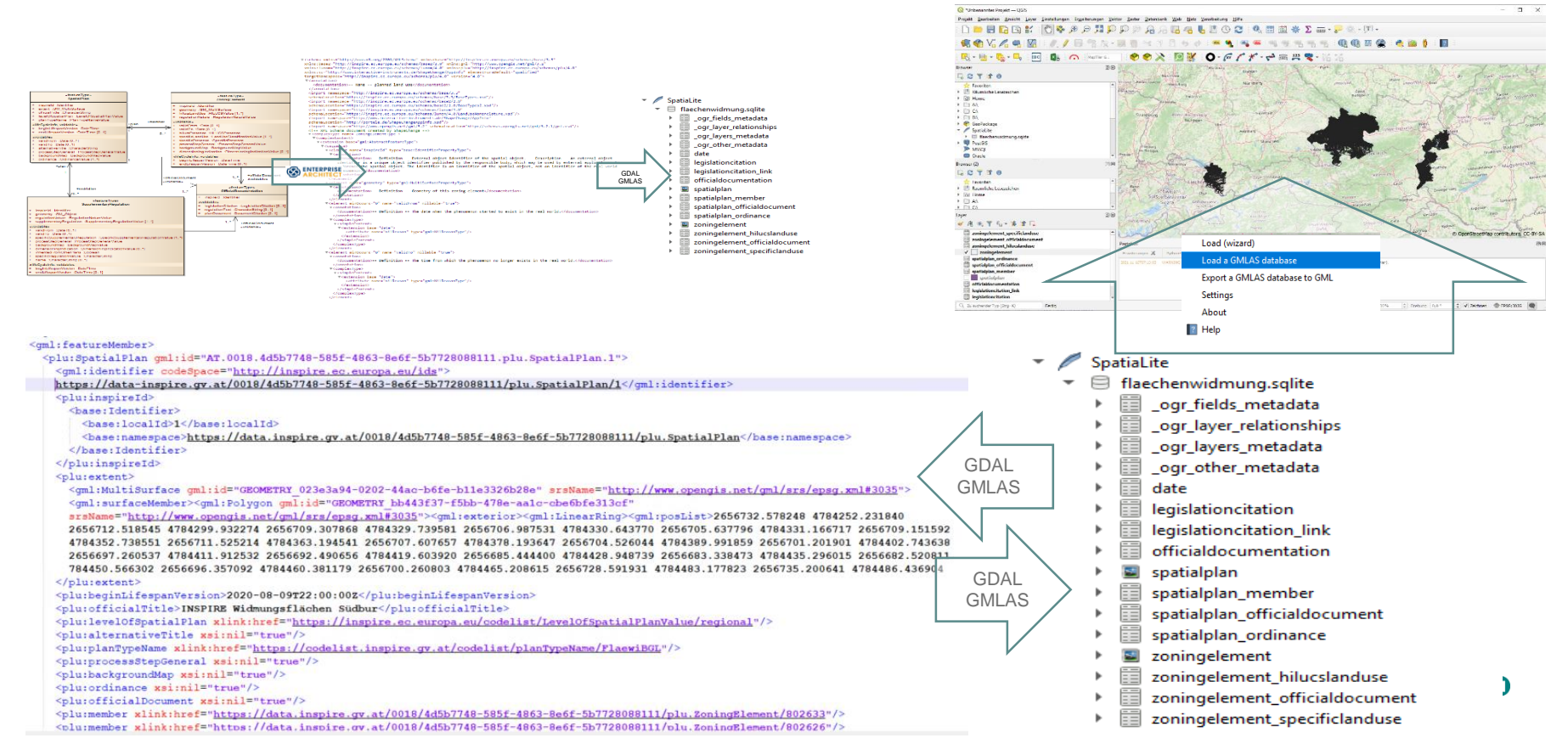

# **QGIS DEMO - EINLESEN VON GML**

- Einlesen einer beliebigen GML Datei
	- Thema Planend Land Use
	- Wo such ich Datensätze zu diesem Thema??

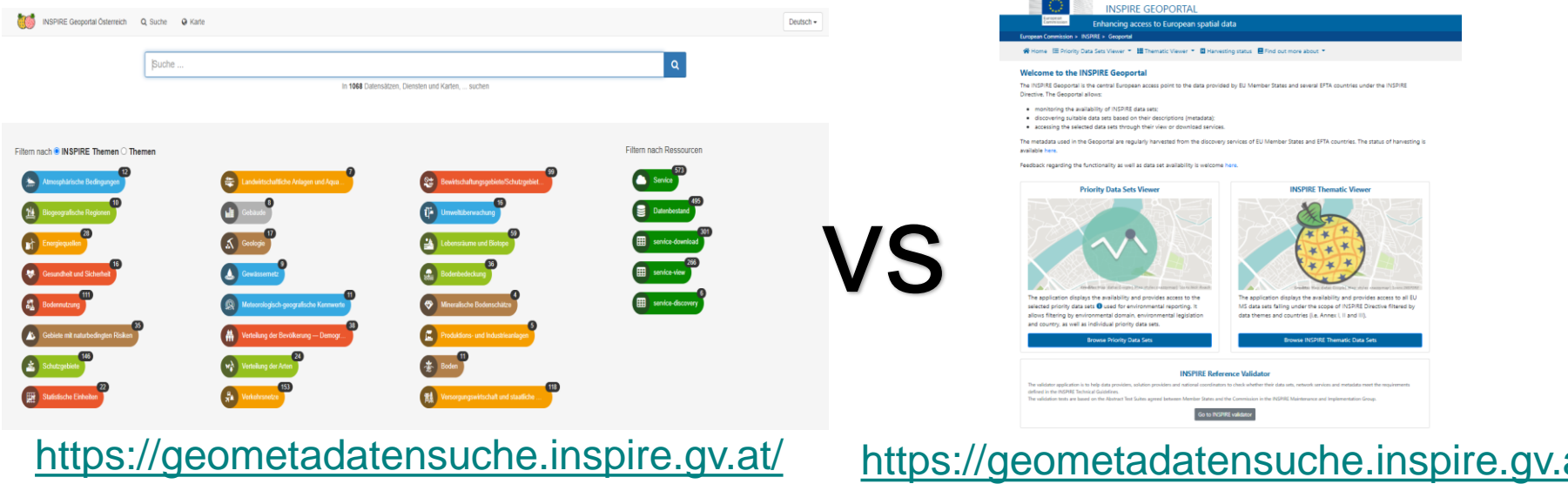

EERSPEKTIVEN FÖR UMWeltbundesamt

# QGIS DEMO – EINLESEN VON GML

# Beispiel Flächenwidmung Salzburg

 Parameter für das Einlesen der GML-Datei: EPSG:3045 / Swap-Koordiates = AUTO / Tabellenspalten soll nur angelegt werden für existierende Werte im GML / Feature Types sollen nur angelegt werden falls diese im GML existieren

DEMO:

- Was macht das QGIS-Plug-In im Hintergrund (Einrichten QGIS Projekt)?
- Verlinken von Informationen die in anderen Tabellen abgelegt sind
- Wie kann ich die SQLite Datenbank wieder im QGIS nutzen
- **Erstellen von Views direkt im QGIS**
- Konfiguration von spezifischen Formularen

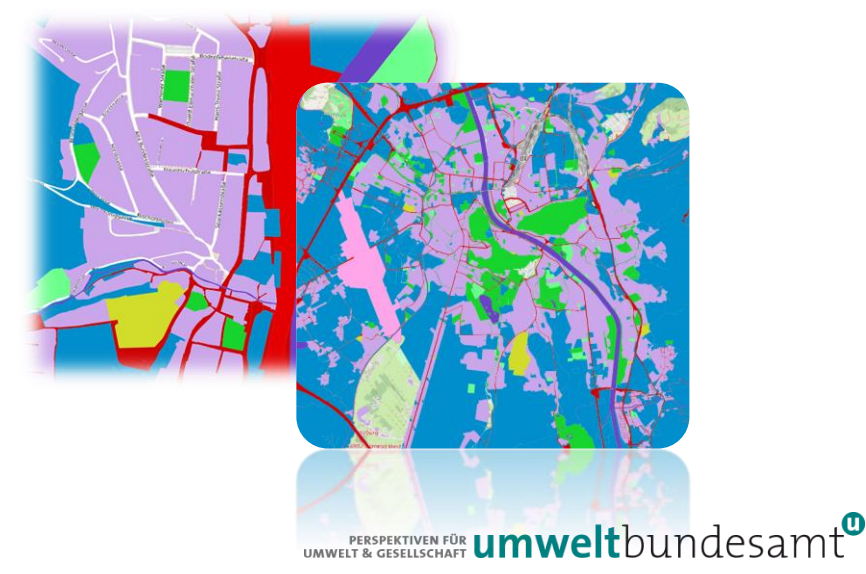

# **QGIS DEMO - EINLESEN VON GML**

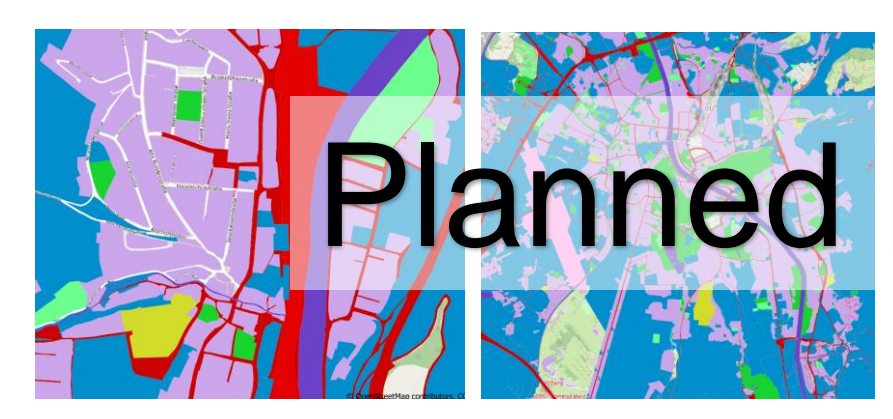

#### existinglanduseobject

- $\checkmark$ http://inspire.ec.europa.eu/codelist/HILUCSValue/1\_3\_MiningAndQuarrying
- ⊽ http://inspire.ec.europa.eu/codelist/HILUCSValue/3 4 3 SportsInfrastructure
- $\overline{\mathsf{v}}$ http://inspire.ec.europa.eu/codelist/HILUCSValue/3\_4\_4\_OpenAirRecreationalAreas
- $\overline{\mathsf{v}}$ http://inspire.ec.europa.eu/codelist/HILUCSValue/3\_4\_CulturalEntertainmentAndRecreationalServices
- http://inspire.ec.europa.eu/codelist/HILUCSValue/4\_1\_1\_RoadTransport
- $\checkmark$ http://inspire.ec.europa.eu/codelist/HILUCSValue/4\_1\_3\_AirTransport
- √∣ http://inspire.ec.europa.eu/codelist/HILUCSValue/4\_1\_5\_OtherTransportNetwork
- $\sqrt{2}$ http://inspire.ec.europa.eu/codelist/HILUCSValue/5\_1\_PermanentResidentialUse
- http://inspire.ec.europa.eu/codelist/HILUCSValue/5\_2\_ResidentialUseWithOtherCompatibleUses ✓
- http://inspire.ec.europa.eu/codelist/HILUCSValue/6\_3\_NaturalAreasNotInOtherEconomicUse ▿
- http://inspire.ec.europa.eu/codelist/HILUCSValue/6\_OtherUses

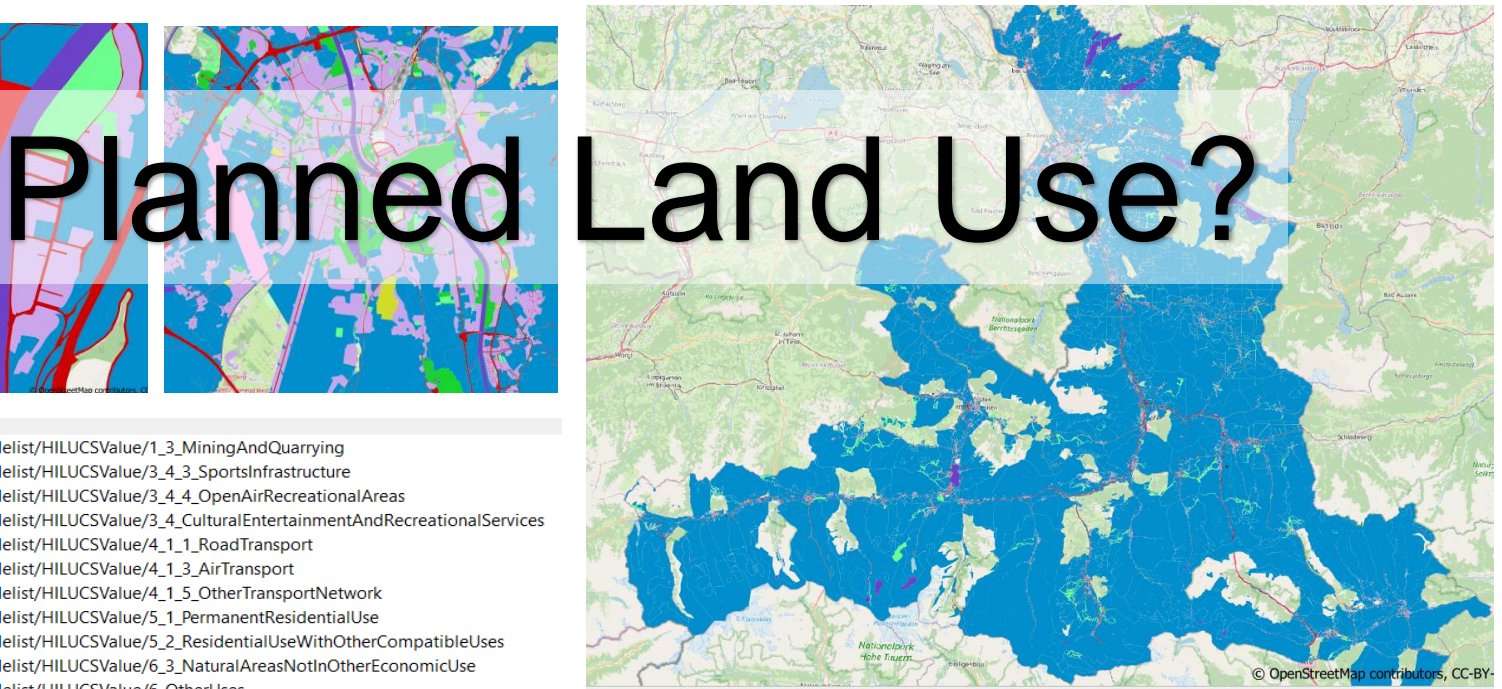

ERESPERTIVEN FÖR UMWeltbundesamt

### **VIEWS IN QGIS ERZEUGEN**

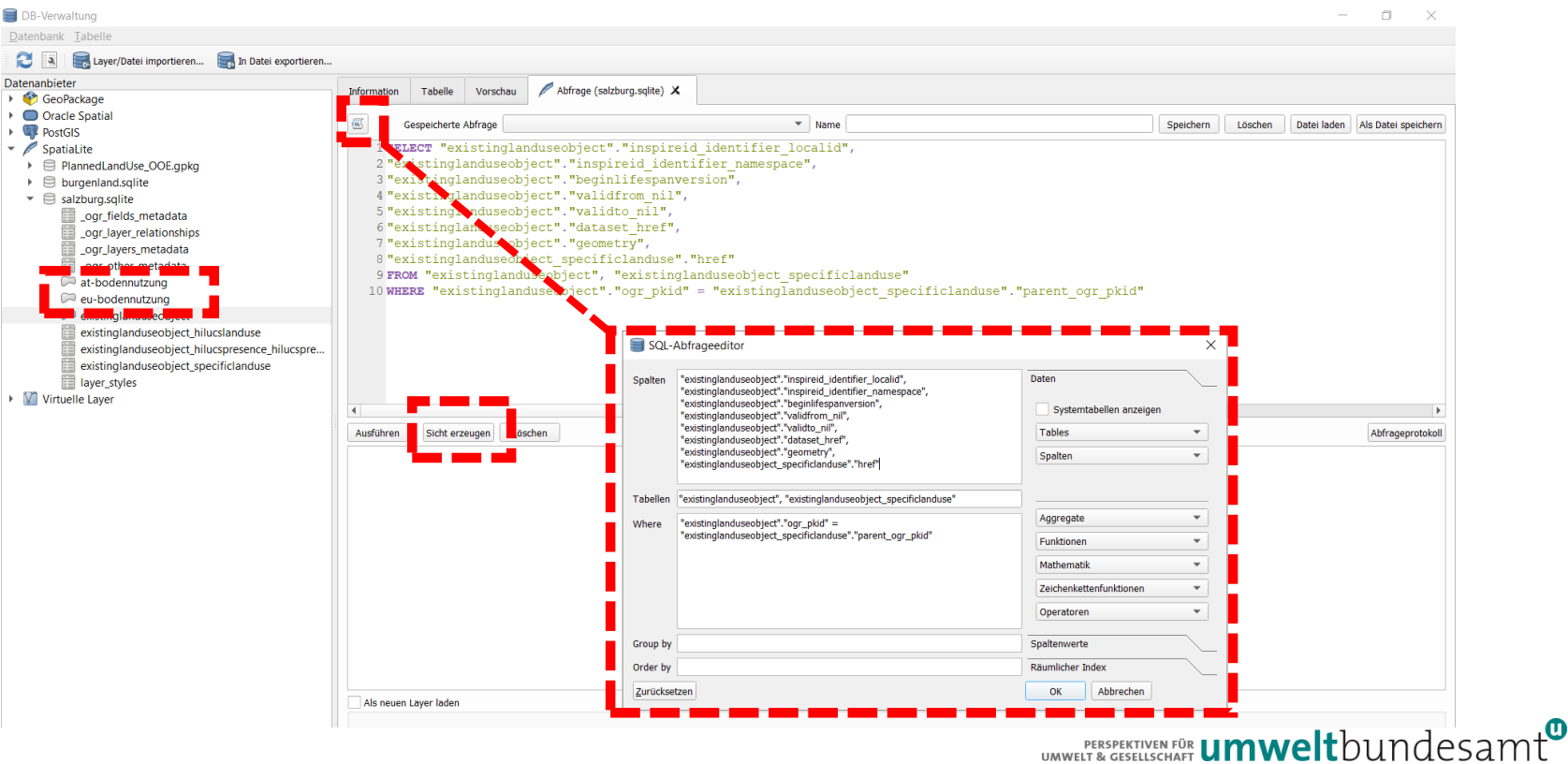

# LADEN SQLITE – LOAD A GMLAS DATABASE

# WARUM über QGIS Erweiterung laden?

- **Es werden alle Tabellen geladen**
- Es werden die Beziehungen zwischen den Tabellen geladen
- Es werden die Formulare für die 1:n Beziehungen eingerichtet

ACHTUNG: BUG User Interface –> String zum Speicherort der SQLite DB muss manuell kopiert werden  $\odot$ 

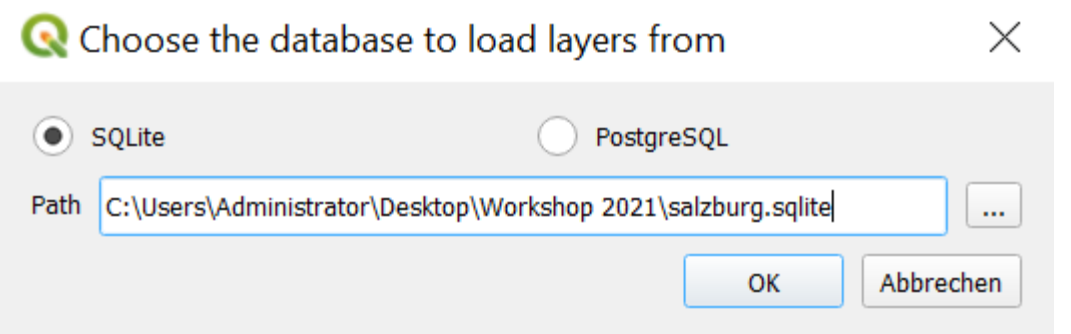

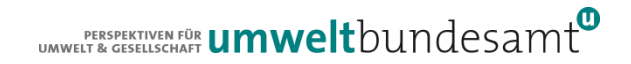

# KONFIGURATION VON QGIS FORMULAREN

 Bessere Darstellung der Inhalte einzelne Objekte durch Adaptierung der Objektformulare. Layereigenschaften  $\rightarrow$  Attributformulare  $\sim$ 

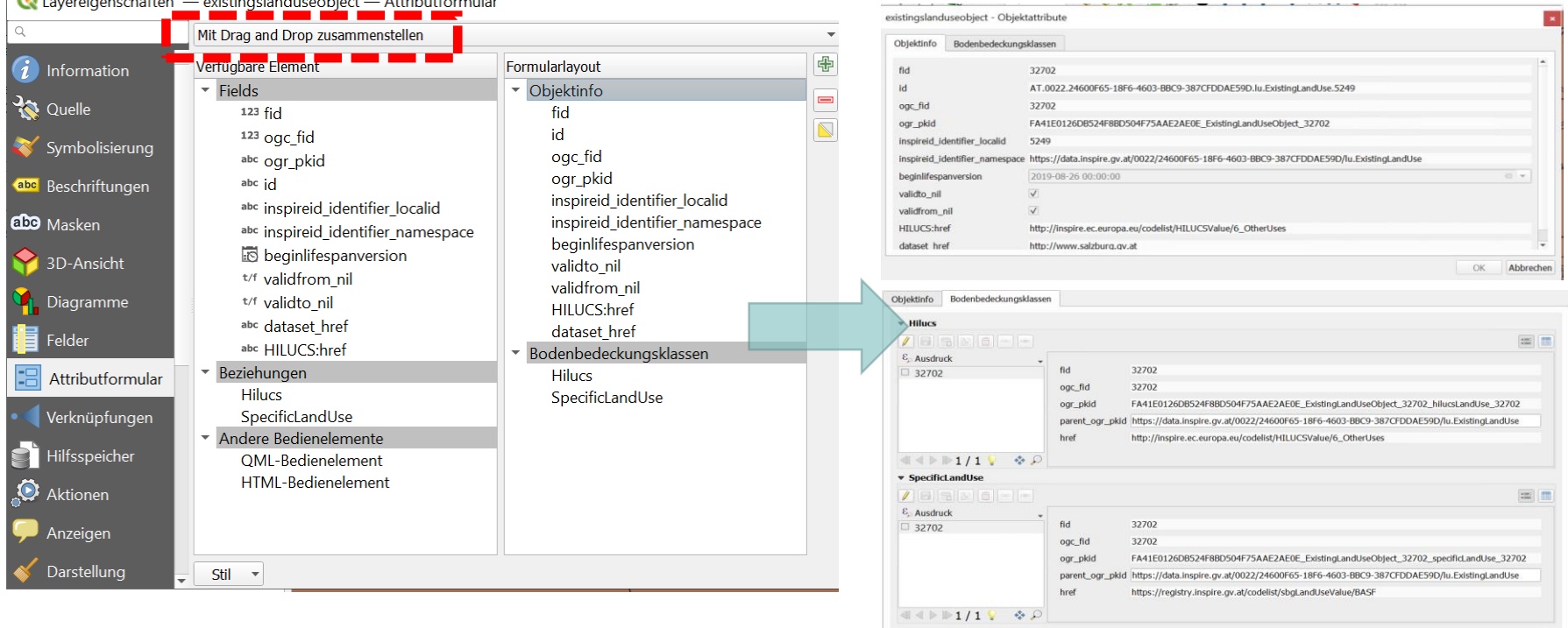

# WALL TO WALL DATASET AT - VORAUSSETZUNGEN

Voraussetzung: predefined Datasets im GML Encoding verfügbar ?

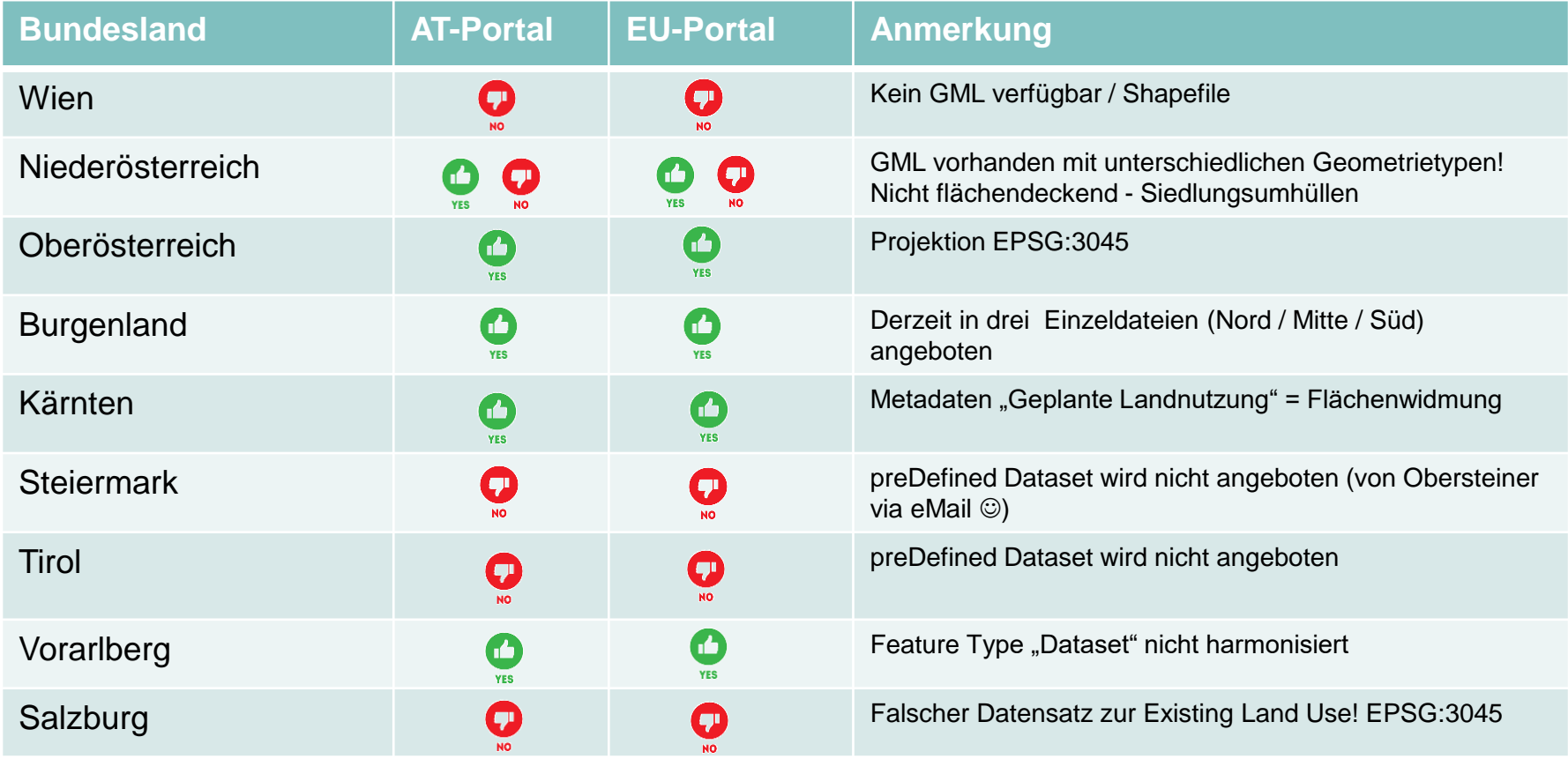

# WALL TO WALL DATASET AT - FLÄCHENWIDMUNG AT

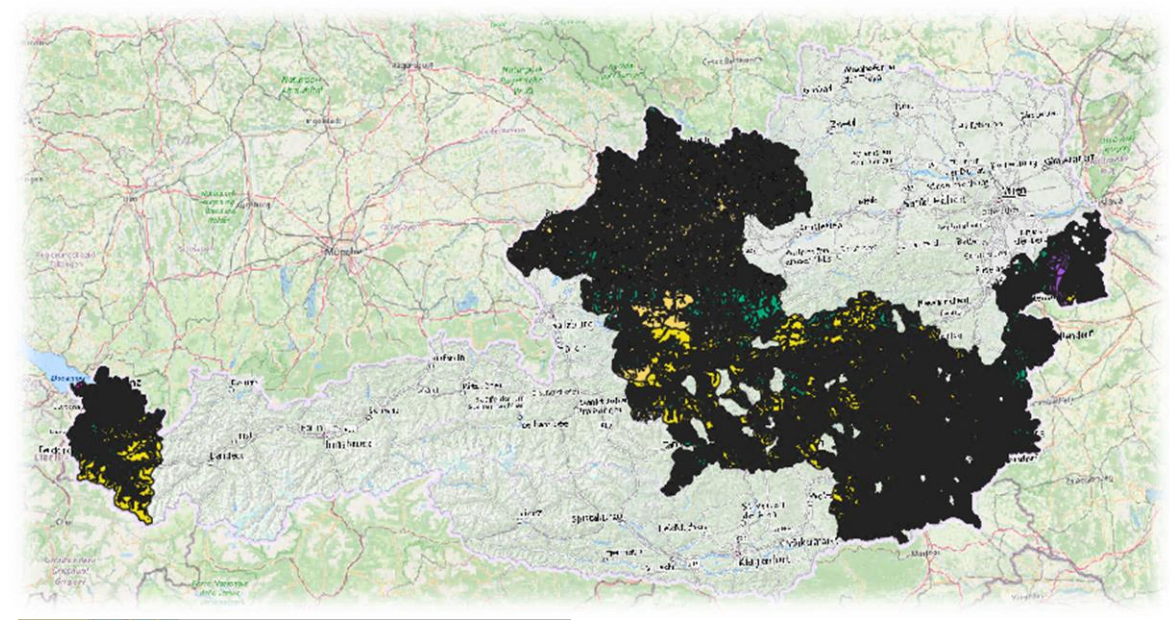

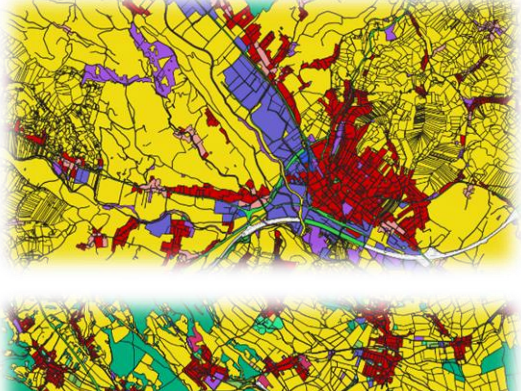

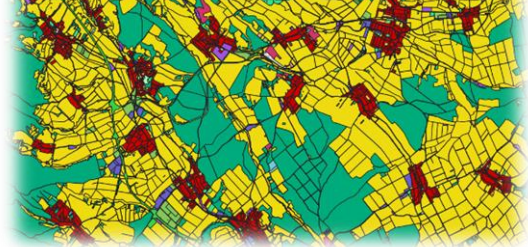

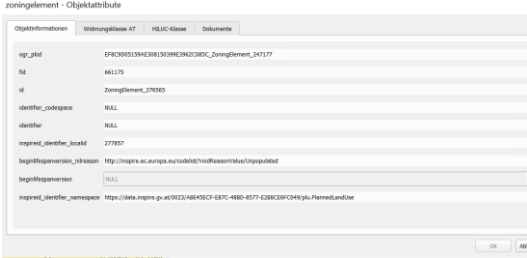

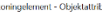

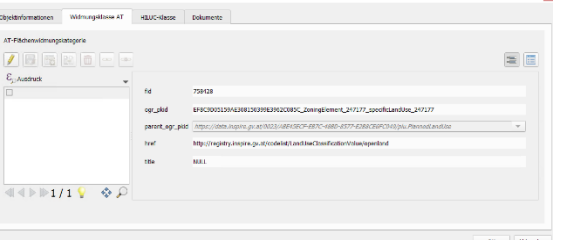

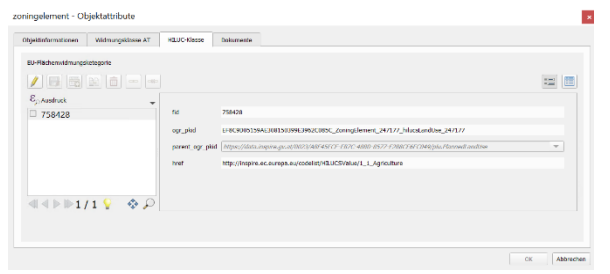

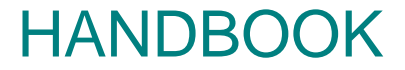

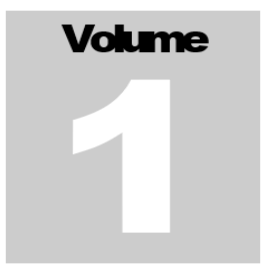

#### ERSTELLEN VON GPKG AUS HARMONISIERTEN GML

SKRIPTBASIERTE ERSTELLUNG VON GEOPACKAGE AUS HARMONSIERTEN GML DATEIEN MITTELS GDAL INSPIRE THEMENSPEZIFISCHE QGIS-KONFIGURATION

# HANDBOOK

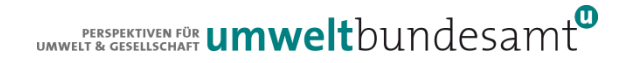

### BEREITGESTELLTE SKRIPTE BIS ENDE 2021

### **• Themenunspezifisches Skript**

**G**ml2**G**pkg-Skript

### Themenspezifische Skripte GPKG

- lu: LAND USE
	- **ELU: Existing Land Use**
	- PLU: Planned Land Use
- hb Habitats and Biotops
	- HB: Habitats and Biotops

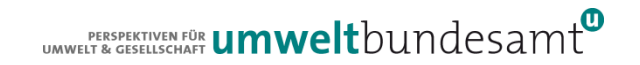

# ORDNERSTRUKTUR - HOW TO USE

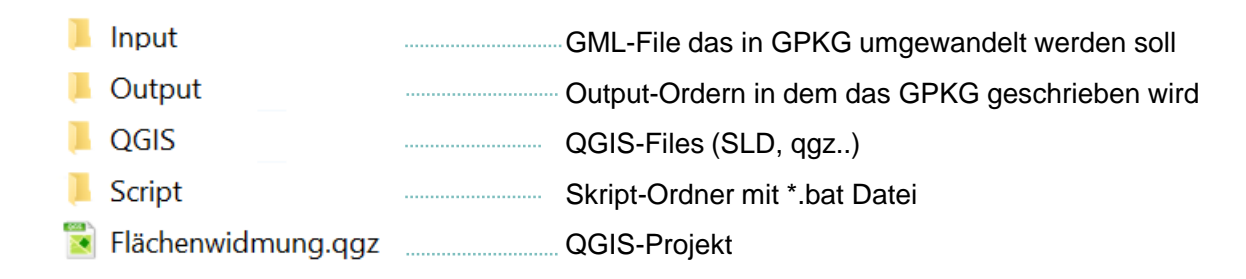

1.) Download der GML Datei aus einem der INSPIRE Datenportale.

- 2.) Download des Files welches die Skript Datei beinhaltet Entpacken der Zip-Datei
- 3.) Öffnen des Hauptordners der Zip-Datei
- 4.) Kopieren der GML Datei für welche das GPKG erzeugt werde soll in den Unterordner /Input
- 5.) Öffnen des eigentlichen Skriptes in einem Texteditor (z.B. Notepad ++) und Adaptierung der folgenden Parameter

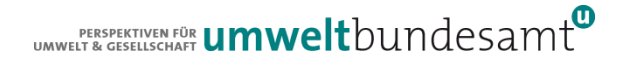

```
:: Erzeuge Geopackage aus harmonisierter GML Datei zur PlannedLandUse
ogr2ogr -lco ASPATIAL VARIANT=GPKG ATTRIBUTES -f GPKG
-dsco VERSION=1.2
-oo SWAP COORDINATES=??YES/NO/AUTO??
-oo REMOVE UNUSED FIELDS=??YES/NO??
-oo REMOVE UNUSED LAYERS=??YES/NO
-s srs EPSG: ??3035??
-spat srs EPSG: ??3035??
-t srs ??EPSG: 3035??
-nlt CONVERT TO LINEAR
-forceNullable ../Output/flaechenwidmung.gpkg
GMLAS:../Input/??xyz.qml?? -??create/??overwrite/??append
```
ECHO Geopackage erfolgreich erstellt

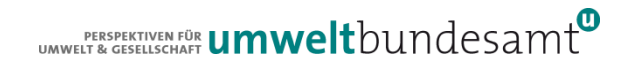

ogr2ogr

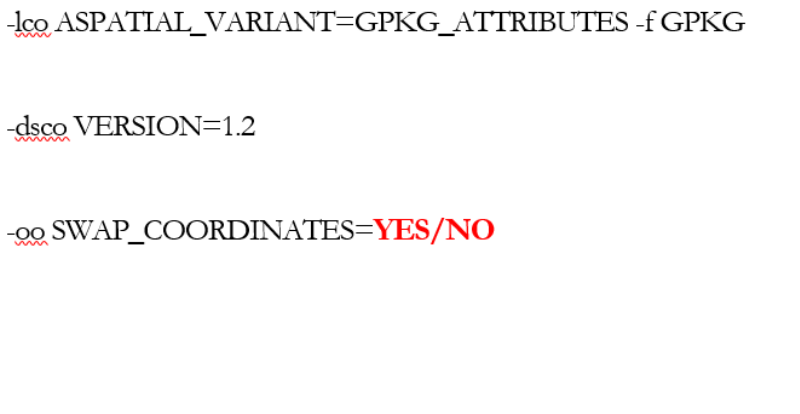

Keine Adaptierung notwendig. Definition des Fileformats GPKG und das nicht räumliche Tabellen angelegt werden dürfen

Keine Adaptierung notwendig. Definition der verwendeten GPKG Version

Eventuell SWAP COORDINATES auf YES setzen falls der Datensatz nicht lagenchtig angezeigt wird. Default Value ist AUTO. Im AUTO-Modus bestimmt der Treiber anhand des srsName, ob eine Vertauschung vorgenommen werden muss. Wenn der srsName urn:ogc:def:crs:EPSG::XXXX lautet und die Reihenfolge der Koordinaten in der EPSG-Datenbank für diese SRS lat, long oder northing, easting ist, dann tauscht der Treiber sie in die GISfreundliche Reihenfolge (long lat oder easting northing) aus. Bei anderen Formen von SRS (z. B. EPSG:XXXX) wird die GIS-freundliche Reihenfolge vorausgesetzt und daher keine Vertauschung vorgenommen.

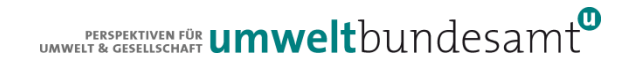

#### -00 EXPOSE METADATA LAYERS=YES/NO

#### -oo REMOVE UNUSED FIELDS=YES /NO

#### -00 REMOVE UNUSED LAYERS=YES

Falls mehrere GML Files importiert werden muss dieser Parameter für den letzten Import auf  $YES$ , für alle anderen auf  $NO$ gesetzt werden. Default Value YES findet Anwendung wenn der Parameter nicht angegeben wird.

**VES** wenn Tabellenspalten die keine Einträge im GML aufweisen auch nicht in den Tabellen der Datenbank angelegt werden sollen. NO- es werden alle Tabellenspalten die im Applikationsschema definiert sind in der Datenbank angelegt. Dadurch entstehen große und zum Teil sehr unübersichtliche Tabellen mit zahlreichen Spalten die den Wert NULL aufweisen.

 ${\it VES}$  wenn für alle Feature Types die nicht in der GML Datei verwendet wurden auch keine Tabellen im Datenbankschema erstellt werden sollen.

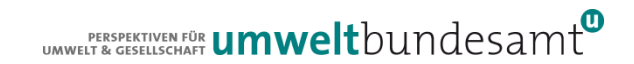

 $-$ s srs  $EPSG:3045$ Definition (bzw. Überschreiben) des räumlichen Referenzsystems des Ausgangsdatensatzes (in dem Fall EPSG: 3045). Notwendig falls dieses beim Einlesen der GML Datei nicht erkannt wird Umprojektion auf dieses SRS und Definition des räumlichen -t\_srs EPSG:3035 Referenzsystems des Zielsystems (in dem Fall EPSG: 3035) Nur notwendig falls das SRS im GPKG nicht erkannt wird. Im Unterschied zu -t\_srs wird der Datensatz nicht umprojeziert  $-$ a srs **EPSG:3035** Keine Adaptierung notwendig. Komplexe Geometrien (Kurven, Kreise...) werden in lineare Geometrien approximiert. -nlt CONVERT TO LINEAR Keine Adaptierung notwendig. Not NULL Constraints der Quellebene werden nicht auf die Zielebene übertragen. -forceNullable Filename des GPKG das erstellt wird

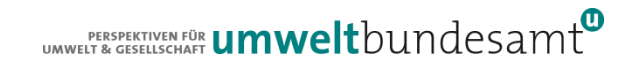

../Output/biotopkartierungen.gpkg

GMLAS:../Input/filename.gml

-APPEND / OVERWRITE

Filename des GPKG das erstellt wird

Filename der GML-Datei die in GPGK umgewandelt werden soll.

Default wird ein CREATE ausgeführt (=Erstellung des DB Schema und einfügen der Daten). Beim Import einer einzelnen Datei muss somit kein der Parameter nicht gesetzt werden.

Als weitere Option steht -OVERWRITE zur Verfügung. Durch den Parameter wird die existierende Datenbank mit allen Inhalten überschrieben. Die bereits in der Datenbank eingefügten Daten gehen verloren!

**APPEND:** Bei Verwendung des Parameters -APPEND werden die Datensätze in der bestehenden Datenbankstruktur angehängt. Für die Erzeugung eines Datensatzes bei den mehrere GML-Files in ein GPKG geschrieben werden muss dieser Parameter gesetzt werden....

UMWELT & GESPELTIVEN FÜR **UMWelt**bundesamt

**DEMO Themenspezifische Skripte** Thema: Planned Land Use Adaptieren der Parameter für die Flächenwidmung in Kärnten

THE R. P. LEWIS CO., LANSING, MICH. 49-14039-1-120-2

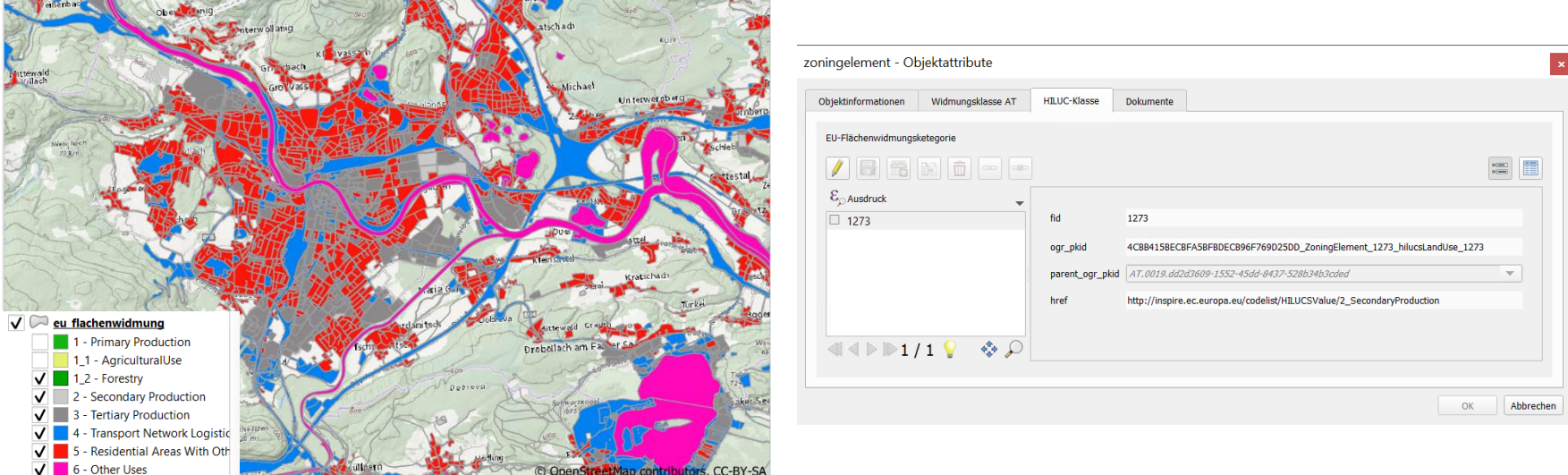

DEMO Themenspezifische Skripte Thema: Planned Land Use Adaptieren der Parameter für die Flächenwidmung in Kärnten

# SKRIPT STARTEN

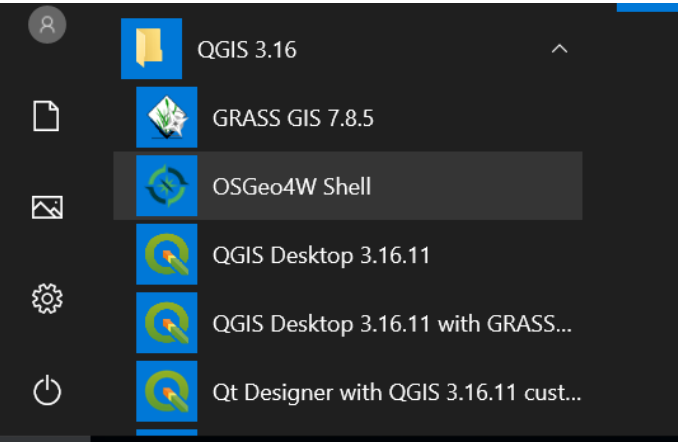

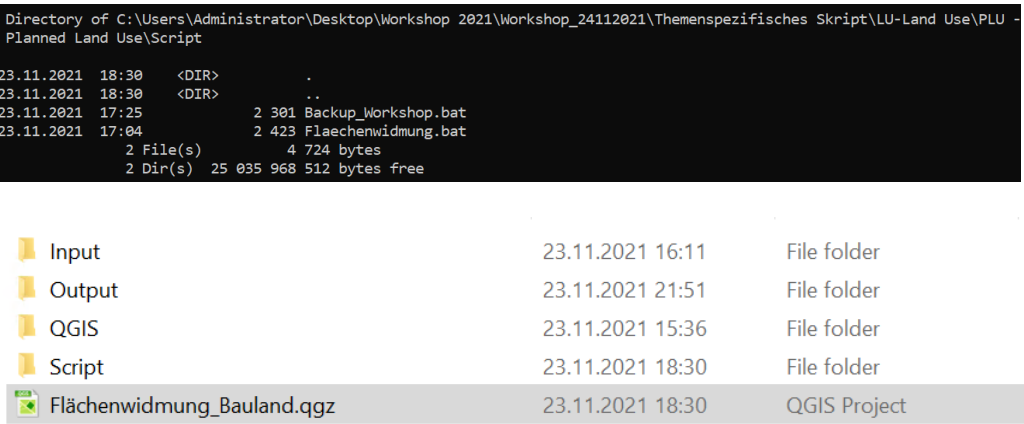

DEMO Themenspezifische Skripte Thema: Planned Land Use Adaptieren der Parameter für die Flächenwidmung in Kärnten

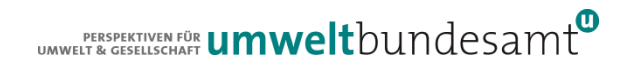

# AUFGETRETEN PROBLEME

- Metadaten: Verschlagwortung, Titel
- Falsche Themenzuordnung falsches Applikationsschema
- Verfügbarkeit der Datensätze | Direct Download Service ist kein Ersatz für preDefined Dataset
- GPKG und as is Daten sind kein Ersatz für GML
- Codelisten!
	- **http vs. https Referenzierung von Codelisten Values**
- Definition von Mindestinhalten zur besseren nationalen Nutzung der INSPIRE Datensätze

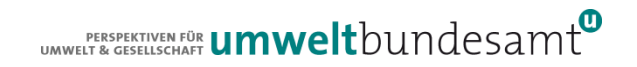

# KONTAKT & INFORMATION

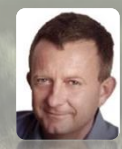

#### Roland Grillmayer

+43-(0)1-313 04/3331 *[roland.grillmayer@umweltbundesamt.at](mailto:roland.grillmayer@umweltbundesamt.at) [www.grillmayer.eu](http://www.grillmayer.eu/)*

Umweltbundesamt www.umweltbundesamt.at

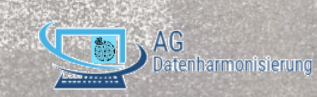

INSPIRE WORKSHOP 24.11.2021

www.depositphotos.com | ID 84030280 |The End on rural road@ gustavofrazao